## How to access member profiles and forum

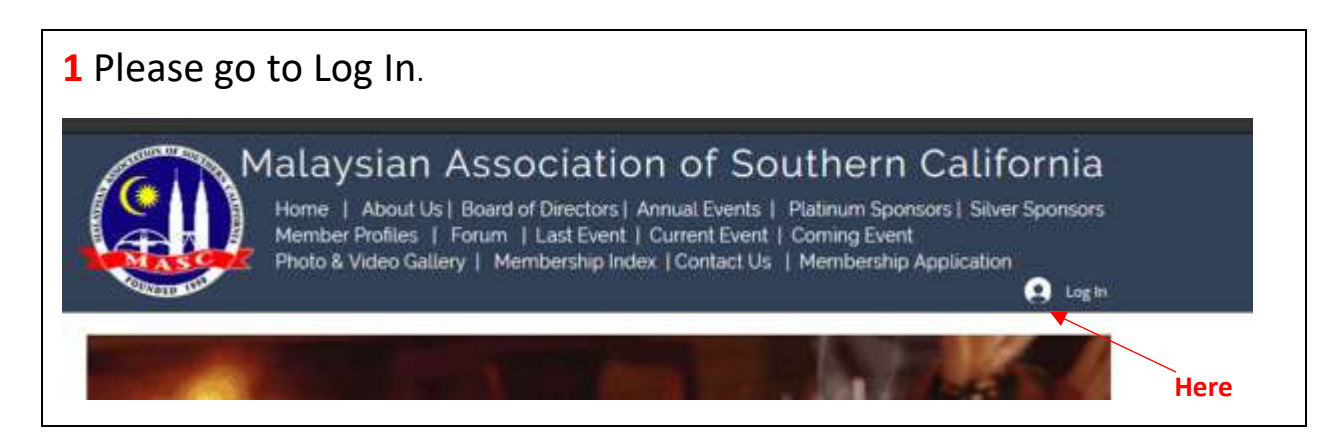

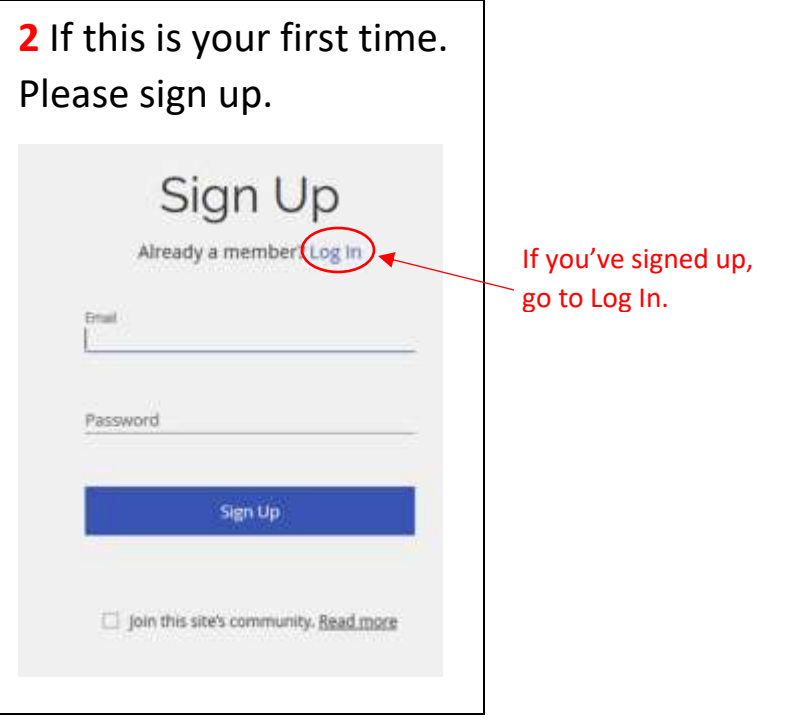

**3** You'll be prompted with message of waiting for administrator's approval as shown below.Success! Your member login request has been sent and is awaiting approval. The site administrator will notify you via email (hl@mascusa.com) once your request has been approved. OK

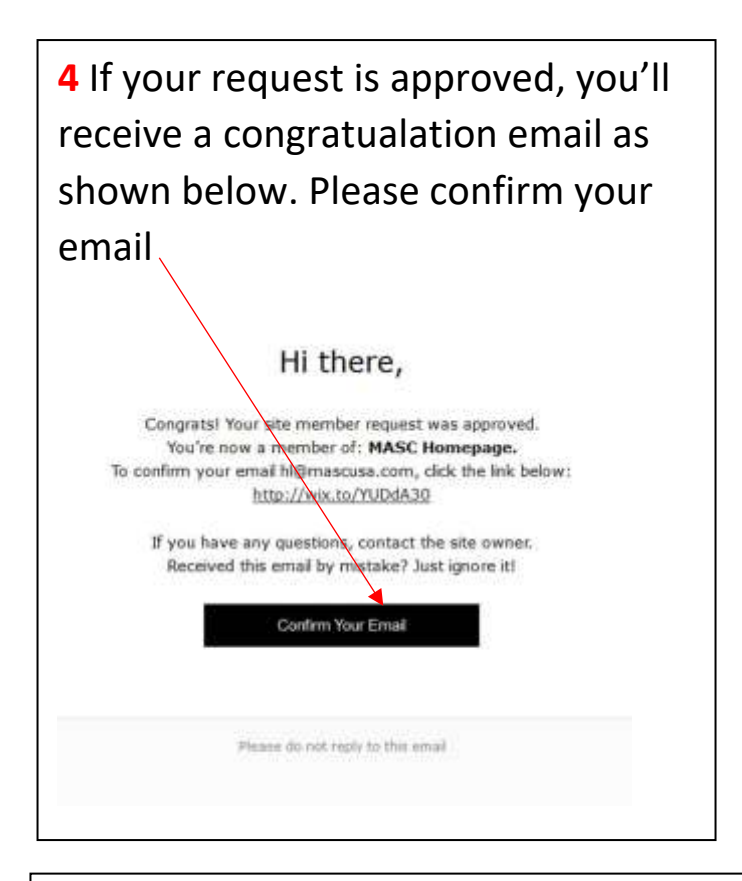

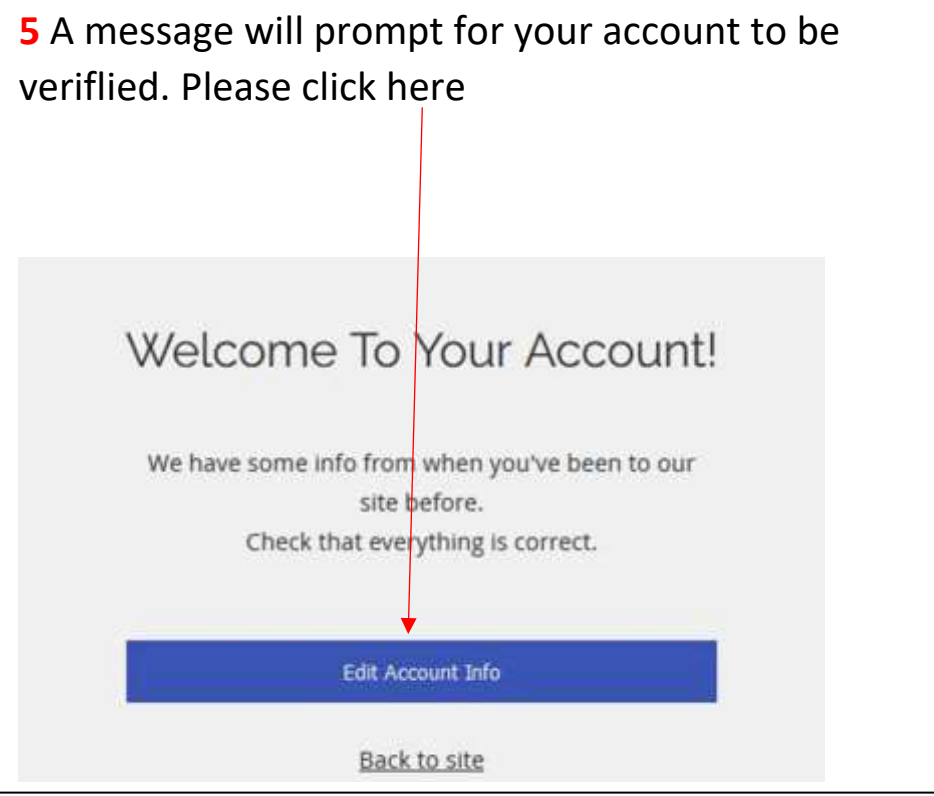

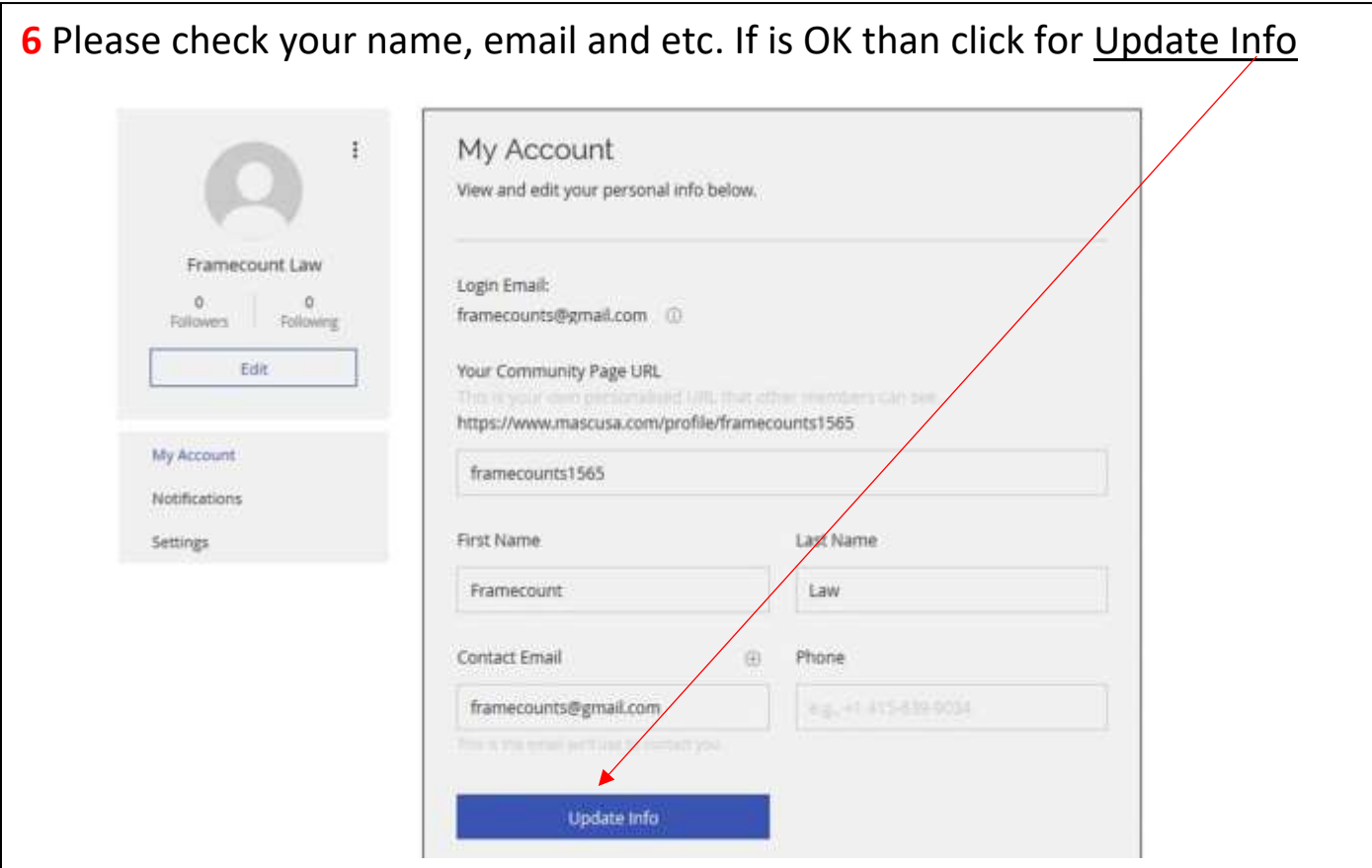

**7** Once updated info, you need to make your profile public. So that members can see your profile. If you did not make it public members will not be able to see your profile. Don't forget to Update

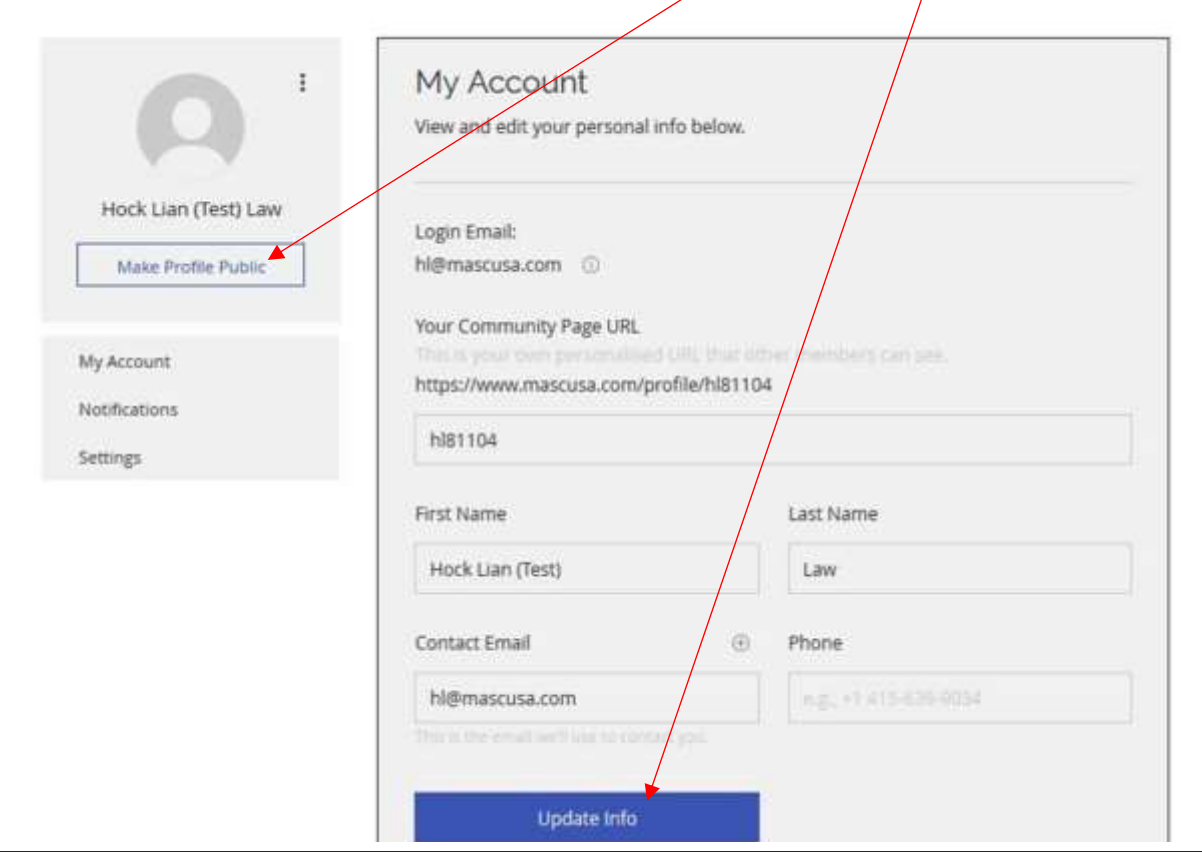

## **8** Go to homepage and click Forum. Click My Profile to connect to Forum.

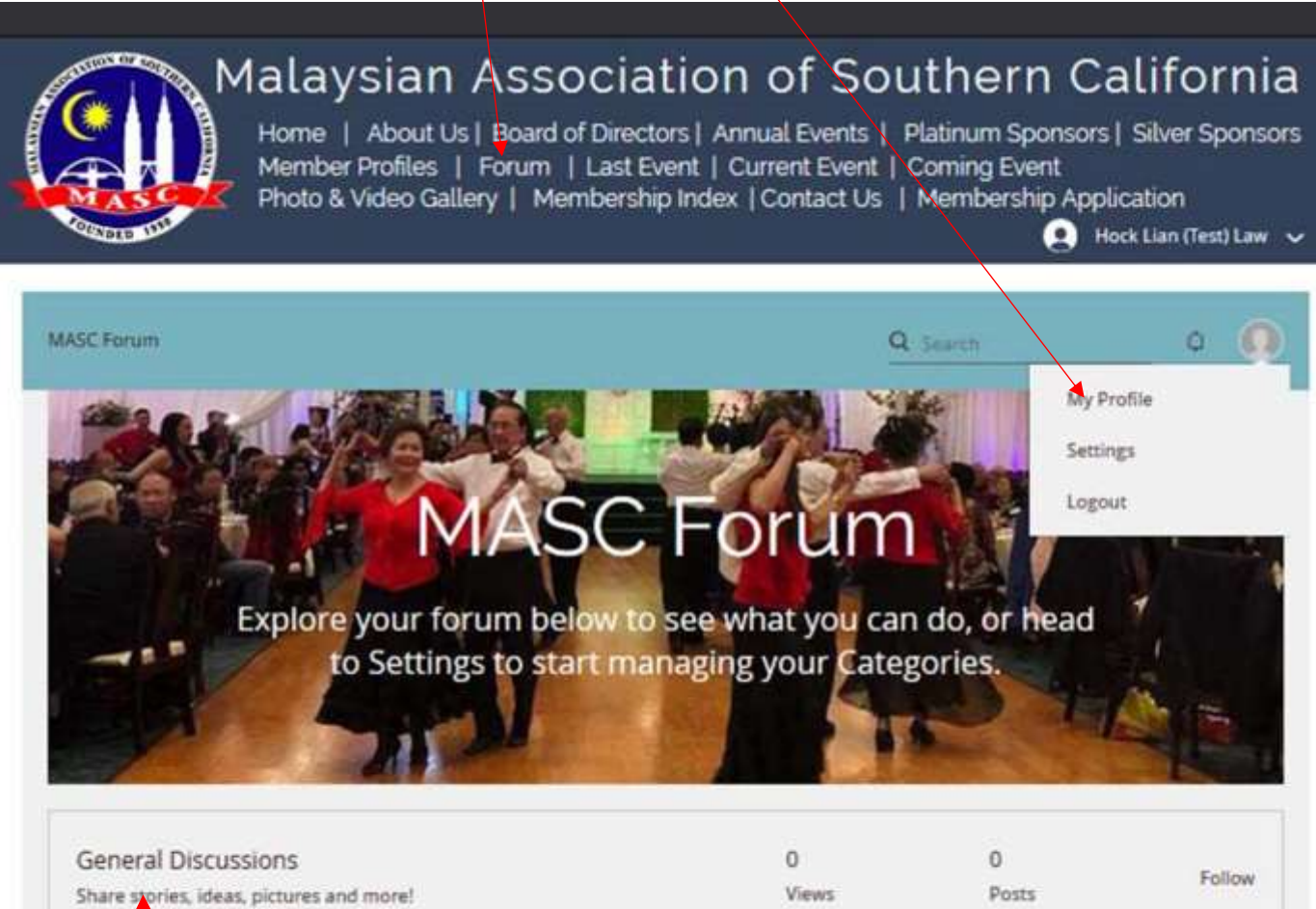

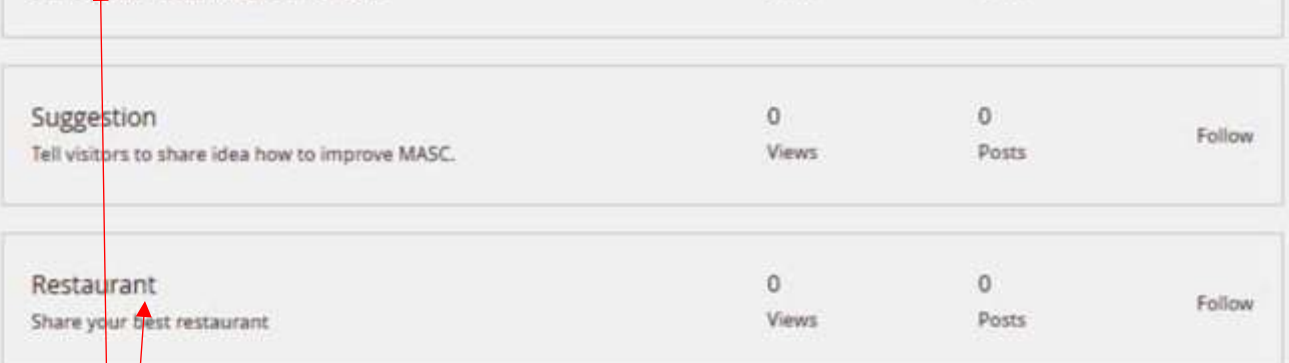

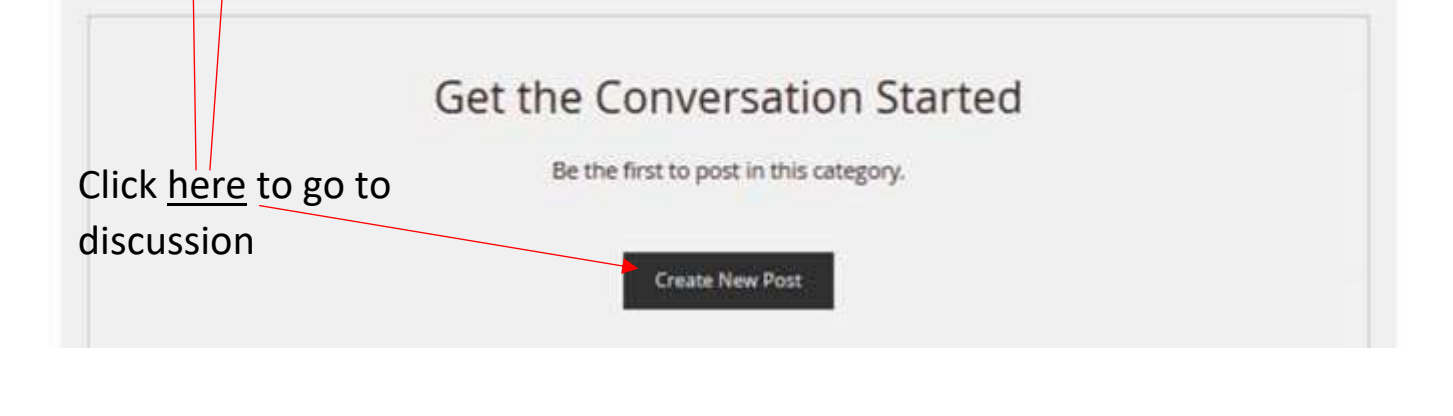

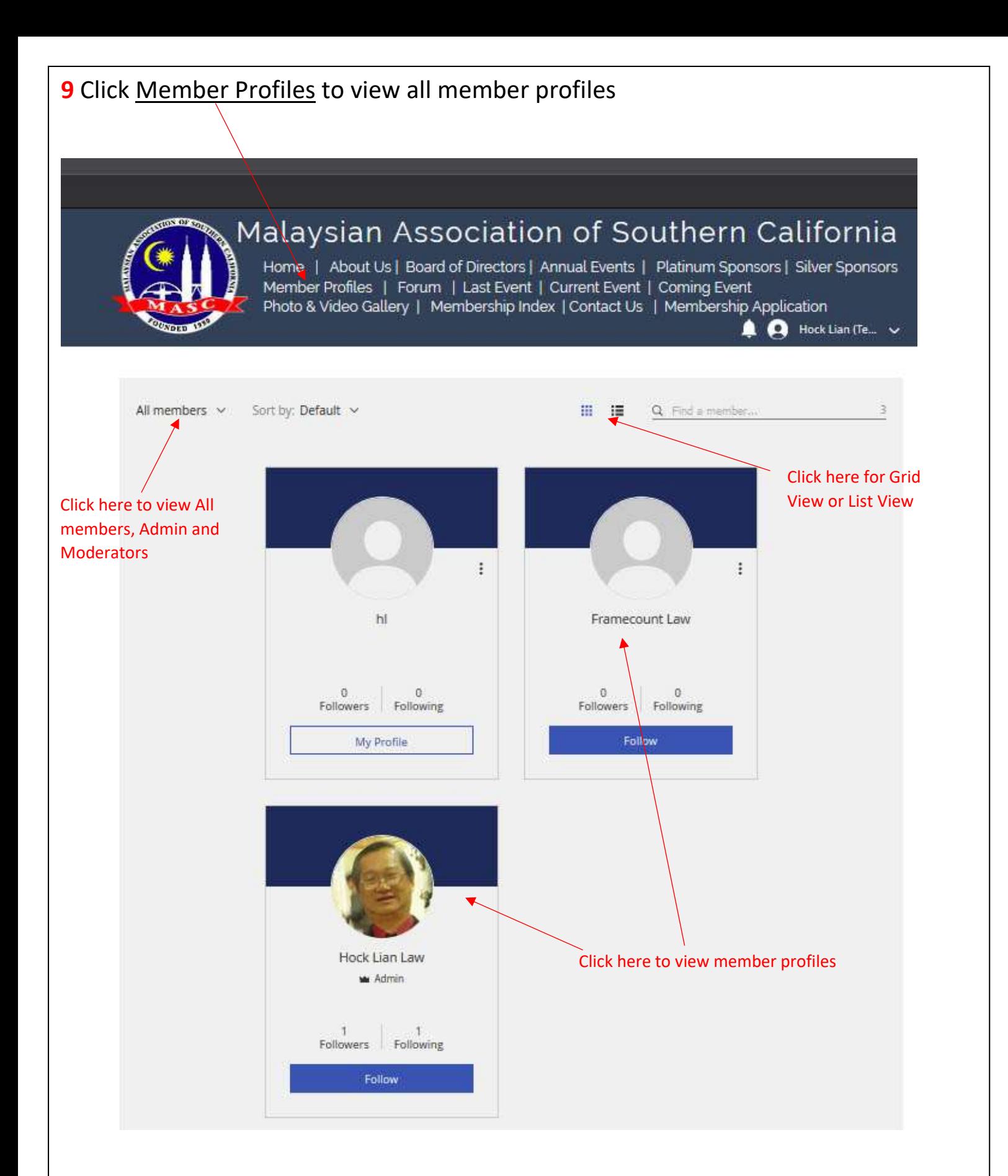